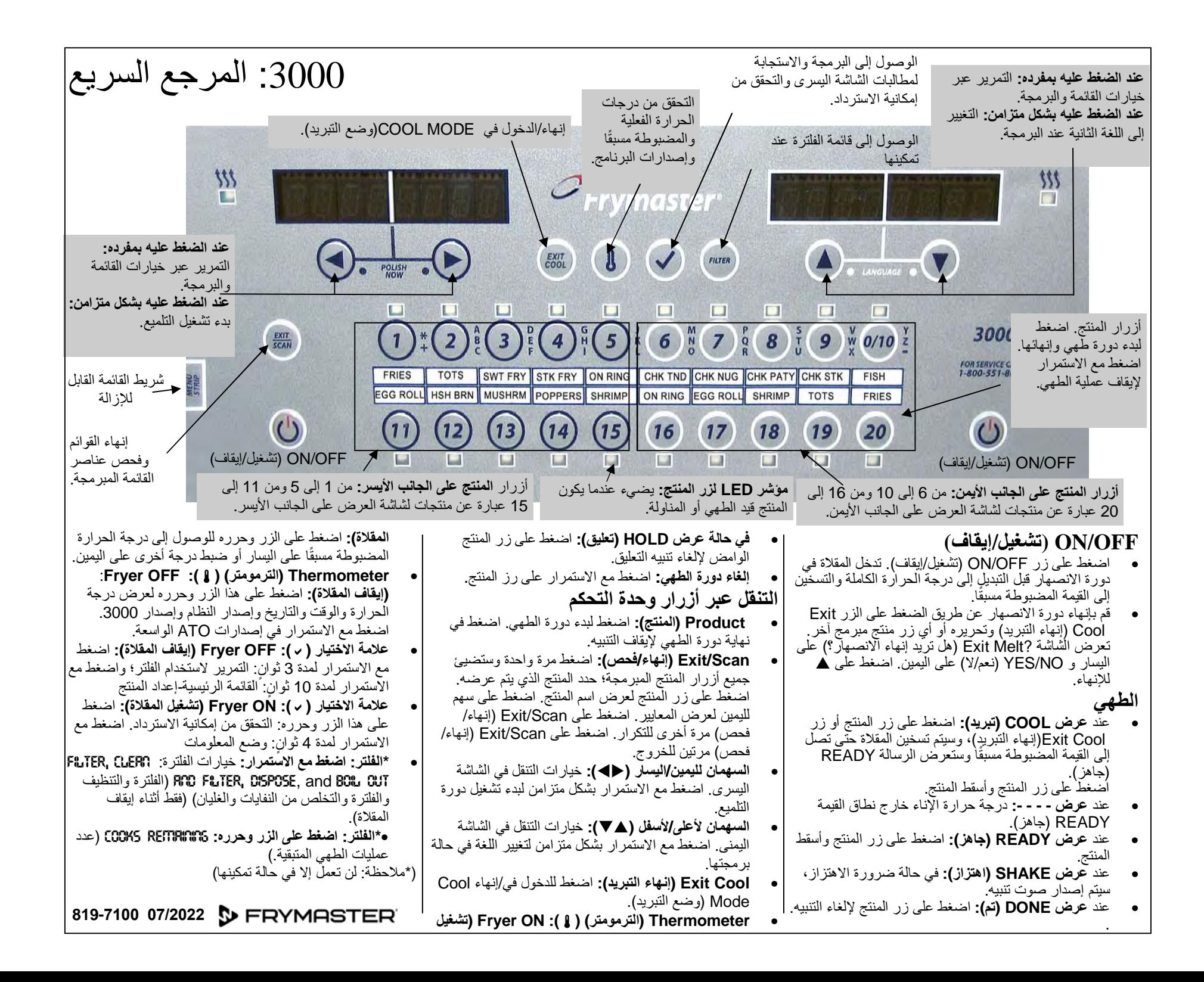

تظھر فيما يلي خيارات البرمجة والتنقل العامة. يبين العمود األيسر واألوسط شاشات عرض الكمبيوتر؛ بينما يبين العمود األيمن اإلجراء الالزم اتخاذه للمتابعة. يمكنك الخروج من إحدى خطوات البرمجة في أي وقت بالضغط على المفتاح Scan (فحص) حتى تعود شاشة العرض إلى حالتها المبرمجة مسبقًا.

## **ا\* البرمجة لقيمة طھي واحدة مضبوطة مسبقً**

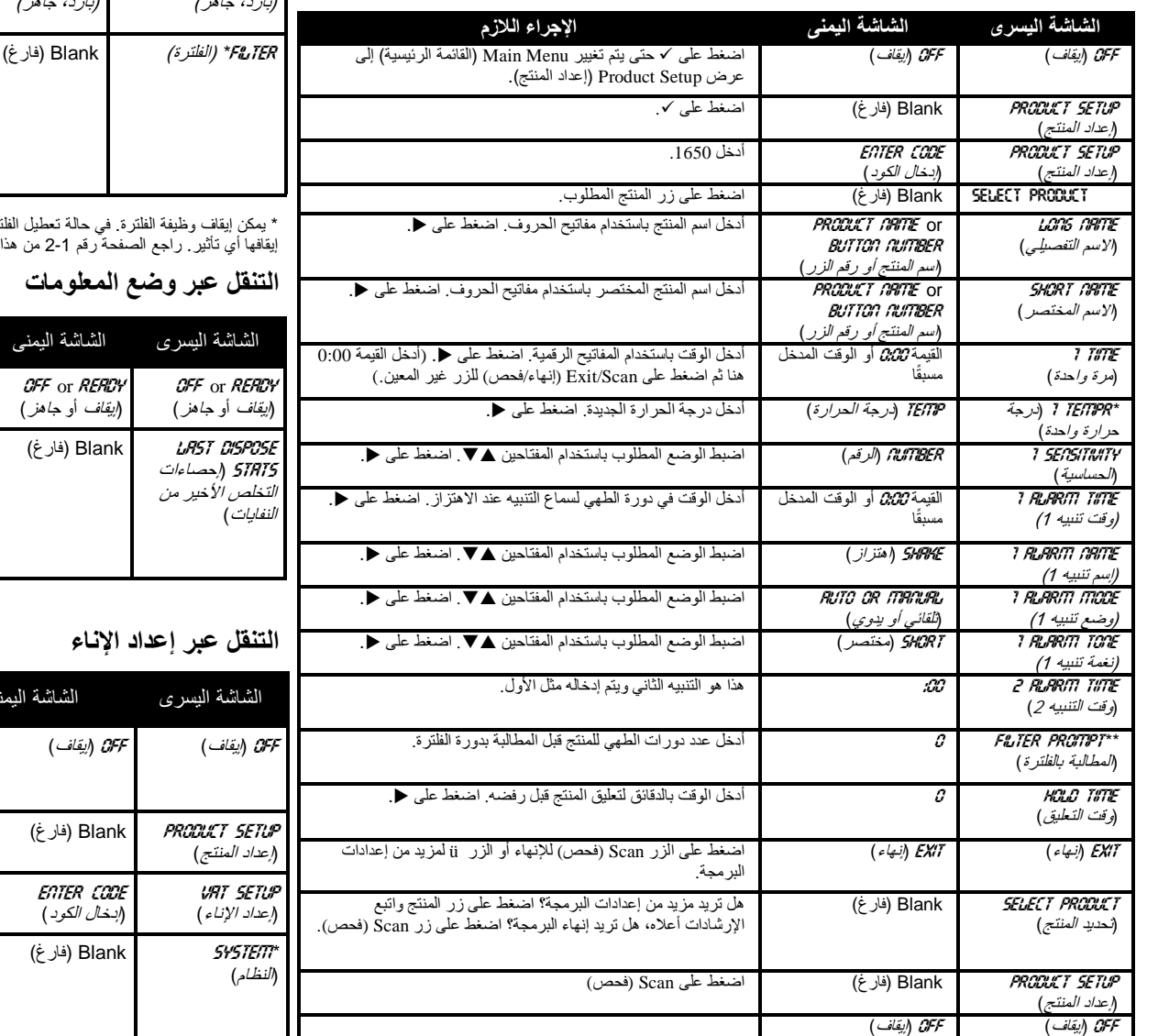

## **التنقل عبر قائمة الفلترة\* (في حالة تمكين الفالتر)**

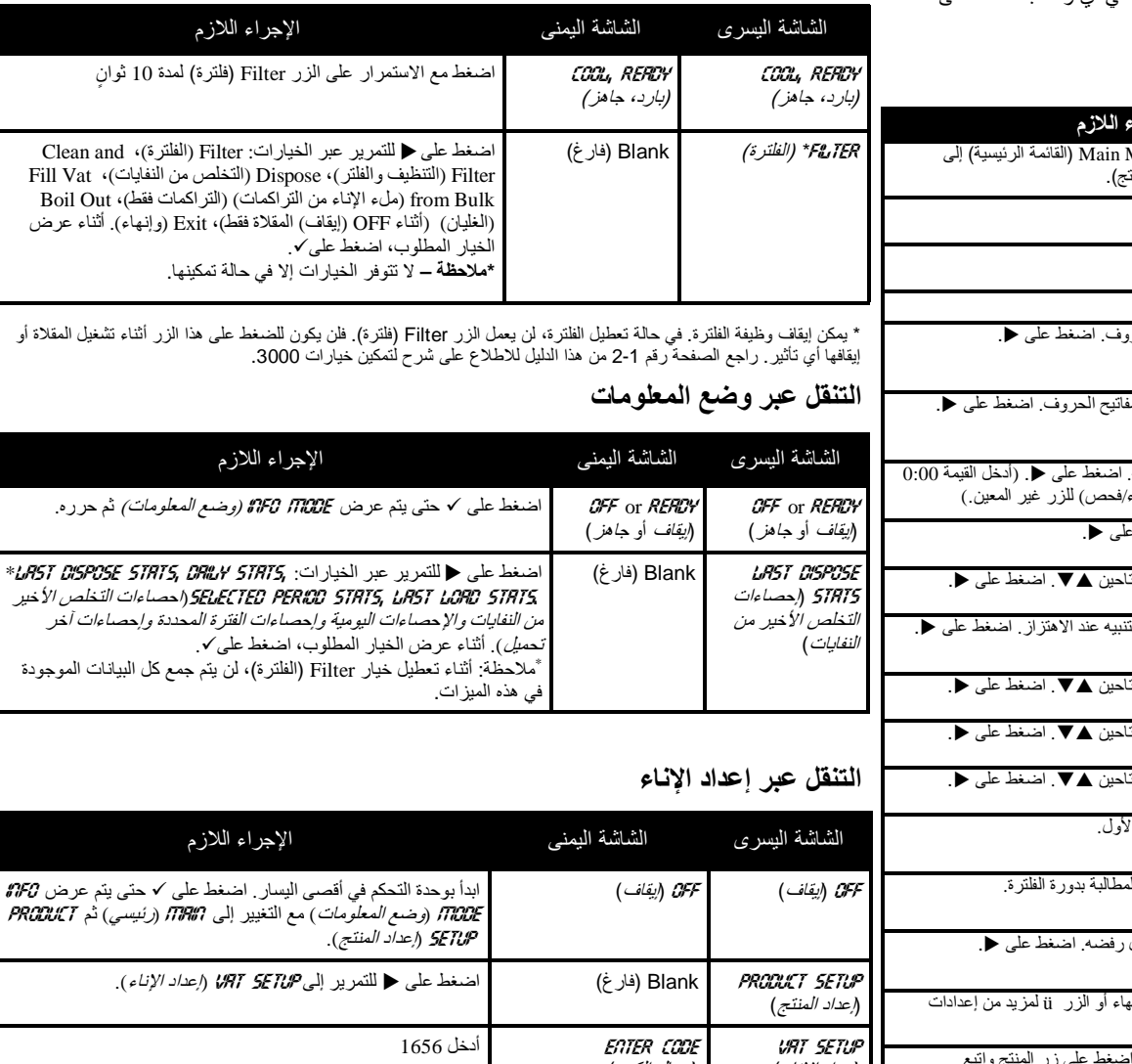

Time/Date, DST Setup, E- :الخيارات عبر للتمرير على اضغط فارغ ) (Blank Password Change ,Log:) الوقت/التاريخ، إعداد*DST*، السجل اإللكتروني، تغيير كلمة المرور). أثناء عرض الخيار المطلوب، اضغط

على √.

 \* يشتمل الطراز <sup>3000</sup> أيضًا على برنامج طھي منظم. تستخدم الميزة التي يُطلق عليھا "وضع الطھاة" للدجاج الكامل بدون تقطيع عند الرغبة في ذلك ويتم ضبطھا إلى OFF) إيقاف) بشكل افتراضي. راجع الدليل لتمكين ھذه الميزة وبرمجتھا.

\*\* تتم مطالبات الفلترة بتسلسل البرمجة في حالة تمكين Mode Filter) وضع الفلترة). يتم ضبط ھذه لميزة التي يمكن إيقافھا إلى القيمة ON) تشغيل) بشكل افتراضي. راجع الدليل لالطالع على اإلرشادات المتعلقة بتعطيل ھذه الميزة.